**مراحل ثبت ترم آخری دانشجو در سیستم گلستان** در صورتیکه دانشجو فقط تا 24 واحد باقیمانده دارد و سیستم خطا جهت اخذ دروس پیش نیاز - گروه معارف- تداخل ساعت امتحان و ... می زند باید در پیشخوان خدمت سایت گلستان مراحل زیر را انجام دهد و در آخر در پایین صفحه ایجاد را بزند تا درخواست ثبت شود . پس از انجام مراحل زیر مجددا وارد پیشخوان خدمت شده روی تیک سبز رنگ تایید کلیک کنید و تایید را اعمال تغییرات بزنید .

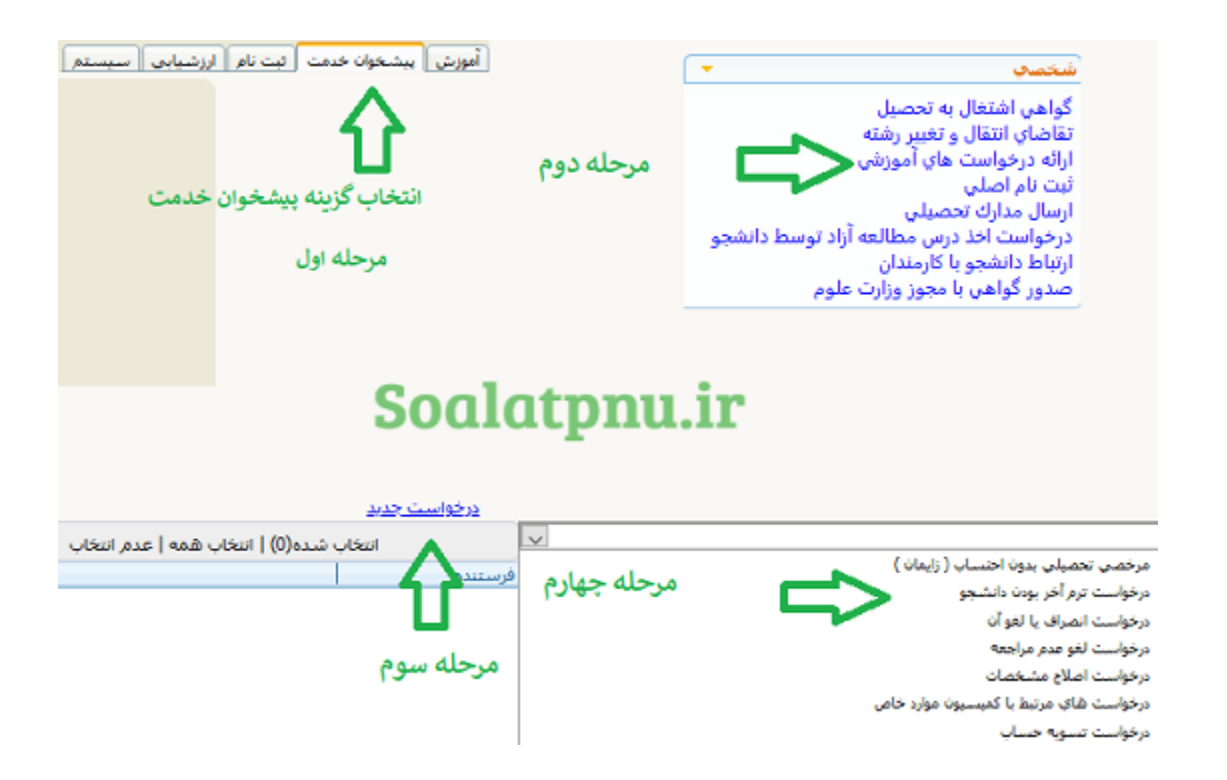